# **IPsec en GRE in dezelfde tunnelinterface configureren op XE SD-WAN**

### **Inhoud**

Inleiding Voorwaarden Vereisten Gebruikte componenten Achtergrondinformatie Use cases Scenario 1 Scenario 2 **Configuratie** Via vManager-functiesjabloon Via CLI Verificatie Gerelateerde informatie

# **Inleiding**

Dit document beschrijft de configuratie om IPsec en GRE-insluiting voor dezelfde tunnelinterface op een Cisco IOS XE® SD-WAN router in te schakelen.

# **Voorwaarden**

### **Vereisten**

Cisco raadt kennis van deze onderwerpen aan:

- Cisco SD-WAN
- Basis Cisco IOS-XE Command Line Interface (CLI)

#### **Gebruikte componenten**

Dit document is gebaseerd op deze software- en hardwareversies:

• C800V versie 17.6.2

De informatie in dit document is gebaseerd op de apparaten in een specifieke laboratoriumomgeving. Alle apparaten die in dit document worden beschreven, hadden een opgeschoonde (standaard)configuratie. Als uw netwerk live is, moet u zorgen dat u de potentiële impact van elke opdracht begrijpt.

# **Achtergrondinformatie**

Cisco IOS-XE SD-WAN routers hebben minimaal één insluiting nodig; Internet Protocol Security (IPsec) of Generic Routing Encapsulation (GRE) voor elke tunnelinterface.

Er zijn gebruiksgevallen waarin beide insluitingen nodig zijn.

#### **Use cases**

#### **Scenario 1**

In dit scenario is er een hub met één transport en beide insluitingen voor dezelfde tunnelinterface.

Dit maakt twee TLOC's en maakt het mogelijk om tunnels te vormen met apparaten aan de rand op afstand die alleen IPSec gebruiken en apparaten aan de rand op afstand die alleen GRE gebruiken.

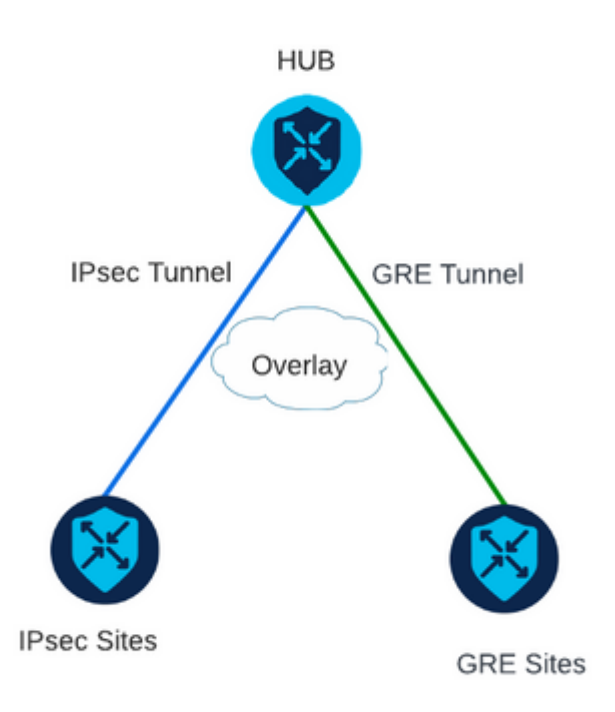

#### **Scenario 2**

In dit scenario zijn er twee randapparaten met één transport. Dit transport is geconfigureerd met beide inkapseling op beide endpoints.

Dit is handig als er verkeer is dat via GRE moet worden verzonden en verkeer via IPsec.

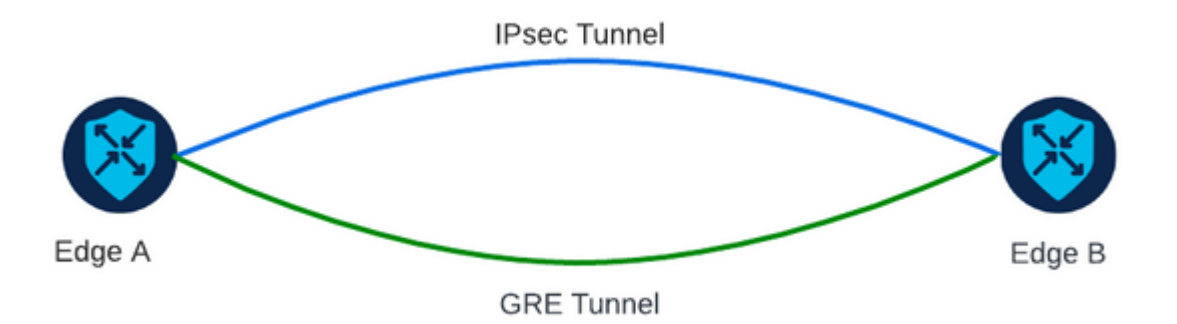

# **Configuratie**

Deze configuratie kan worden uitgevoerd via de router CLI of via een vManager-functiesjabloon.

#### **Via vManager-functiesjabloon**

Op de Cisco VPN Interface Ethernet-functiesjabloon voor VPN 0, navigeer naar **Tunnel > Geavanceerde opties > Insluiting** en **schakel GRE** en **IPsec in**:

Feature Template > Cisco VPN Interface Ethernet > VPN-0-INTERFACE\_cEdge **Basic Configuration** Tunnel **NAT** VRRP ACL/OoS ARP Encapsulation GRE ⊕  $\bullet$  On ○ Off Preference Weight **IPsec**  $\Omega$  On Off ∩ Preference Weight

### **Via CLI**

Configureer de tunnelinterface met beide insluitingen op beide cEdge-apparaten:

```
<#root>
sdwan
  interface <WAN Interface>
   tunnel-interface
```
 **encapsulation gre**

 **encapsulation ipsec**

### **Verificatie**

Controleer de status van de besturingsverbindingen met de verificatieopdrachten.

```
show sdwan omp tlocs table | i <system-ip>
show sdwan bfd sessions
```
Voorbeeld van scenario 2:

Controleer of de TLOC's worden herverdeeld in de OMP:

Edge\_A#show sdwan omp tlocs table | i 10.2.2.2 ipv4 10.2.2.2 mpls gre 0.0.0.0 C,Red,R 1 172.16.1.30 0 172.16.1.30 0 :: 0 :: 0 up 10.2.2.2 mpls ipsec 0.0.0.0 C, Red, R 1 172.16.1.30 12346 172.16.1.30 12346 :: 0 :: 0

Controleer de BFD-sessies naar Edge\_B op beide TLOC $\hat{a} \in T^{M}$ s:

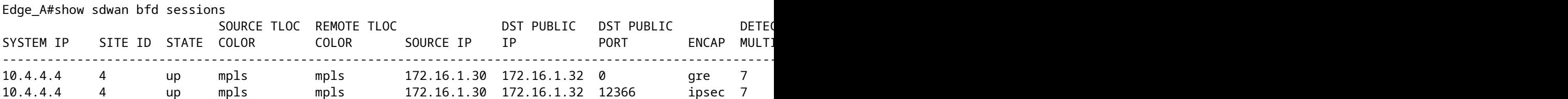

Controleer het pad naar beide tunnels. Gebruik de opdracht **toon sdwan policy service path VPN <vpn**number> interface <interface> source-ip <source-ip> dest-ip <dest-ip> protocol <protocol> all.

Edge\_A#show sdwan policy service-path vpn 10 interface Loopback 20 source-ip 10.40.40.40 dest-ip 10.50.5 Number of possible next hops: 2 Next Hop: GRE Source: 172.16.1.30 Destination: 172.16.1.32 Local Color: mpls Remote Color: mpls Remote System IP: 10.4 Next Hop: IPsec Source: 172.16.1.30 12346 Destination: 172.16.1.32 12366 Local Color: mpls Remote Color: mpls Remote Sys

### **Gerelateerde informatie**

- [Configuratiehandleiding voor Cisco SD-WAN systemen en interfaces, Cisco IOS XE release 17.x](/content/en/us/td/docs/routers/sdwan/configuration/system-interface/ios-xe-17/systems-interfaces-book-xe-sdwan/configure-interfaces.html)
- [Cisco SD-WAN opdrachtreferentie](/content/en/us/td/docs/routers/sdwan/command/sdwan-cr-book/operational-cmd.html)

#### Over deze vertaling

Cisco heeft dit document vertaald via een combinatie van machine- en menselijke technologie om onze gebruikers wereldwijd ondersteuningscontent te bieden in hun eigen taal. Houd er rekening mee dat zelfs de beste machinevertaling niet net zo nauwkeurig is als die van een professionele vertaler. Cisco Systems, Inc. is niet aansprakelijk voor de nauwkeurigheid van deze vertalingen en raadt aan altijd het oorspronkelijke Engelstalige document (link) te raadplegen.